# دض عافدلا لالخ نم Traceroute ب حامسلا (FTD (ةيرانلا ةقاطلا ديدهت

### تايوتحملا

ةمدقملا <u>ةيساسألا تابلطتملا</u> تابلطتملا <mark>ةمدختسملل تانوكمل</mark>ا ةيساسأ تامولعم نانيوكت ةحصلا نم ققحتلا <u>اهحال صاو ءاطخأل فاش كت سا</u> ةلص تاذ تامولعم

### ةمدقملا

(FTD (عافدلا ديدهت FirePOWER لالخ نم traceroute لا حمسي نأ ليكشتلا ةقيثو اذه فصي .ديدهتلا ةمدخ ةسايس قيرط نع

## ةيساسألا تابلطتملا

#### تابلطتملا

:ةيلاتلا عيضاوملاب ةفرعم كيدل نوكت نأب Cisco يصوت

- (FMC (Firepower ةرادإ زكرم •
- Firepower Threat Defense (FTD)

#### ةمدختسملا تانوكملا

:ةيلاتلا ةيداملا تانوكملاو جماربلا تارادصإ ىلإ دنتسملا اذه يف ةدراولا تامولعملا دنتست

- .FirePOWER تاصنم عيمج ىلع ةلاقملا هذه قبطنت •
- .جمانربال نم 6.4.0 رادصإل الغشي يذل Cisco نم FirePOWER ديدهت دض عافدل! جمانرب •
- .جمانربال نم 6.4.0 رادصإل لغشي يذل Cisco Firepower Management Center Virtual I

.ةصاخ ةيلمعم ةئيب يف ةدوجوملا ةزهجألI نم دنتسملI اذه يف ةدراولI تامولعملI ءاشنإ مت تناك اذإ .(يضارتفا) حوسمم نيوكتب دنتسملا اذه يف ةمدختسُملا ةزهجألا عيمج تأدب .رمأ يأل لمتحملا ريثأتلل كمهف نم دكأتف ،ليغشتلا ديق كتكبش

ةيساسأ تامولعم

نع traceroute لمءي .اهت<code>o</code>جو ىلإ مزحلا هكلست يذلا راسملا دي دحت ىلع كت<code>c</code>عاسمل traceroute ارظن .حلاص ريغ ذفنم ىلع ةهجو ىلإ (UDP (دحوملا يساسألا تانايبلا ماظن مزح لاسرإ قيرط مادختساب بيجتست ةهجول| ىلإ قي رطل| لوط ىلع تاهجومل| نإف ،حل|ص ريغ ذفنمل| نأل اذه نع غلبتو ةل|سرلا (ICMP) تنرتنإلا يف مكحتلا لئاسر لوكوتورب تقو زواجت ةل|سر .(ASA (فيكتلل لباقلا نامألا زاهج ىلإ أطخلا

ءاقبلا ةدم ةميق جارخإلا نم رطس لك فداري .لسري قيقحت لك ةجيتن traceroute لا رهظي .تاجرخملا زومر لودجل ااذه حرشي .ديازتم بيترتب (TTL)

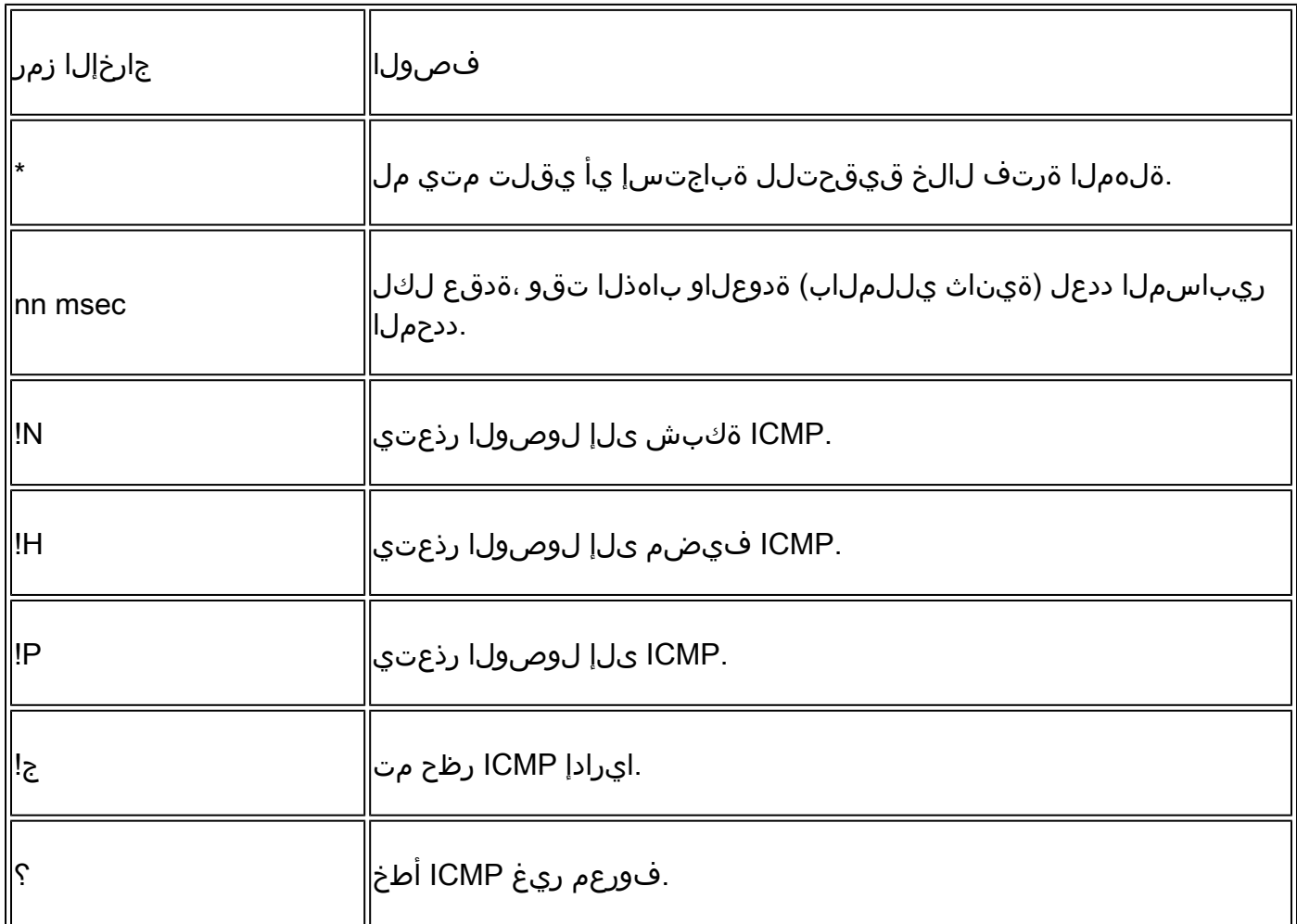

ليلقت كمزلي ،رهظت اهلعجلو .لجنجك traceroutes ىلع ASA لا رهظي ال ،يضارتفا لكشب رذعتي يتلا ICMP لئاسر ىلع لدعملا دح ةدايزو ASA ربع رمت يتلI مزحلI ىلء ءاقبال تقو .اهيلإ لوصولا

1، مقر (TTL) ءاقب $\cup$ ا ةدم تاذ مزحلا طاقسإ متي ،ءاقب $\cup$ ا ت $\check{\rm g}$ و ل $\cup$ قتب تمق اذإ :ريذحت  $\Omega$ مزح ىلع يوتحي نأ نكمي ل|صتال| نأ ضارتفا ىلع ةسلجلل ل|صتا حتف متي نكلو عم ،ابحرم OSPF مزح لثم ،مزحلا ضعب ل|سرإ متي هنأ ظحال .ربكأ (TTL) ءاقبل| ةدم تاذ هذه ركذت .ةعقوتم ريغ بقاوع ىلإ شيعلل تقولا ديدحت يدؤي دق كلذل 1، = TTL .رورملا ةكرح ةئف ددحت امدنع تارابتعالا

نيوكتلا

ةكرح ةئف ددحت يتلI ةعسوملI (ACL) لوصولI وغف مكحتلI ةمئاق ءاشنإب مق 1. ةوطخلI .اهل traceroute ريرقت نيكمت مزلي يتلا رورملا

ىلإ لقتناو FMC مكحتلا ةدحوب ةصاخلا (GUI) ةيموسرلا مدختسملا ةهجاو ىلإ لوخدل لجس ةمئاق فضأو تايوتحملا لودج نم عسوم ددح .لوصولا ةمئاق < تانئاكلا ةرادإ < تانئاكلا فضأ،ACL\_Traceroute تحت ،لاثملا ليبس ىلع ،نئاكلل امسا لخدأ.ةديدج ةعسوم لوصو :ةروصلا يف حضوم وه امك ،هظفحاو ICMP نم 11 و 3 عونلاب حامسلل ةدعاق

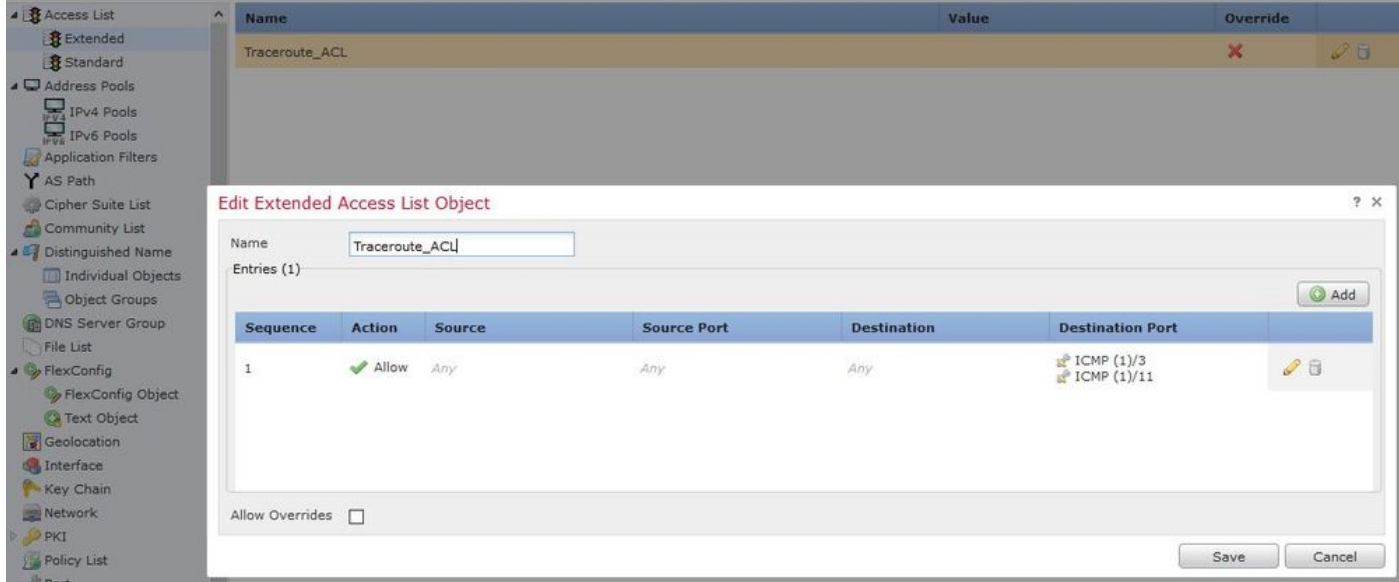

.ءاقبلا ةرتف ةميق ضفخب موقت يتلا ةمدخلا ةسايس ةدعاق نيوكتب مق .2 ةوطخلا

ةمالع تحت .زاهجلا ىلإ ن عمل اجهنل ا ريرحت مث لوصول ايف مكحتل|<تاس|يسل| ىلإ لقتن| ةديدج ةدعاق فصأ مث ،تاديدهتال نع عافدلا ةمدخ جهن ريرحتب مق ،ةمدقتم تارايخ بيوبتالا رقناو ،ماع لكشب هقيبطتل يمومع رايتخالا ةناخ رتخأ مث ،ةدعاق ةفاضإ بيوبتلا ةمالع نم :ةروصلا يف حضوم وه امك ،يلاتلا قوف

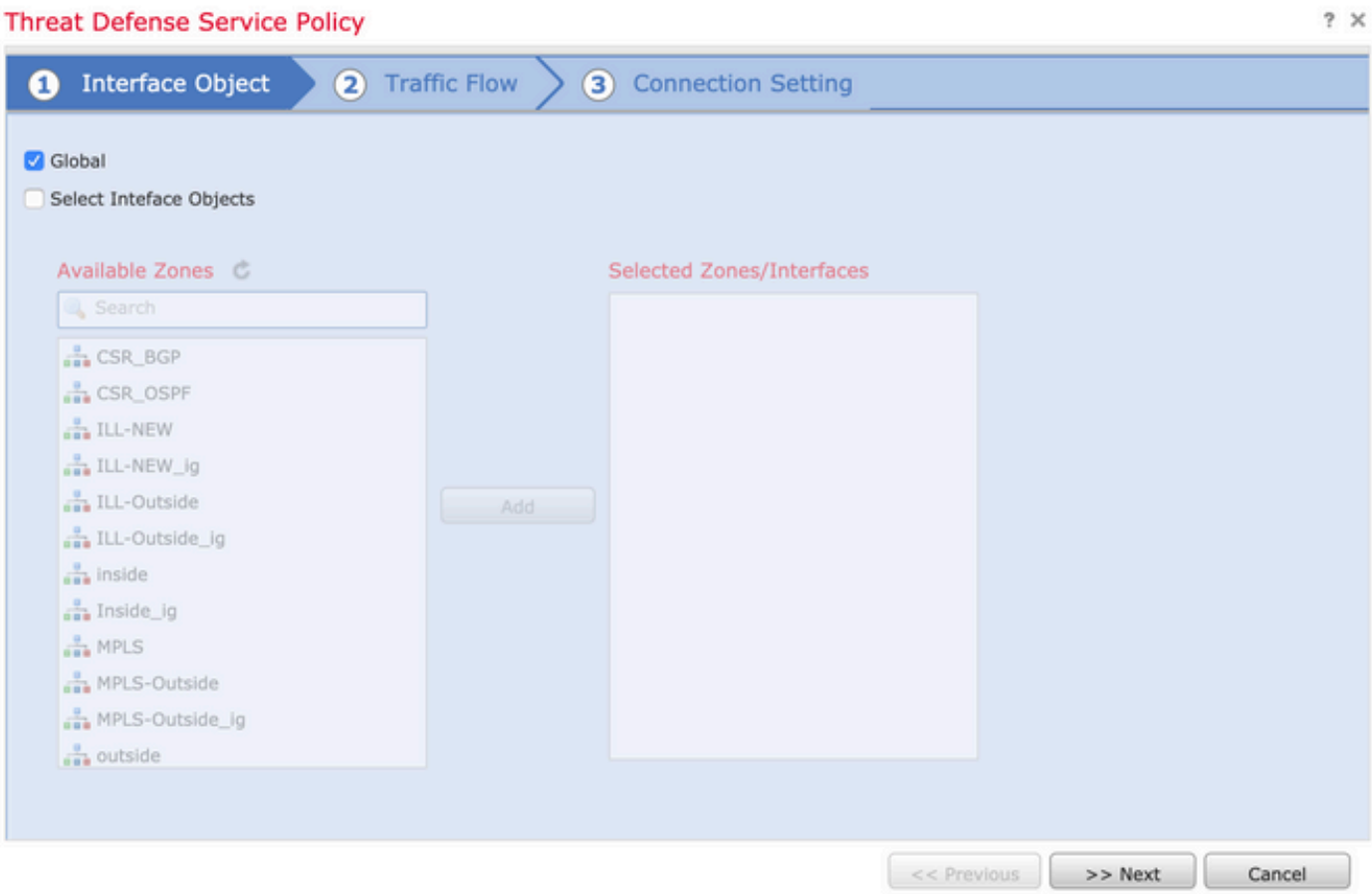

لوصول| ةمئاق نئاك رتخأ مث ةعسومل| لوصول| ةمئاق < رورمل| ةكرح قفدت ىل| لقتنا| ، يلاتل تاريخ السال تاريخ المسابق التاريخ التاريخ المناسبة التاريخ الى التاريخ التاريخ الى تاريخ التاريخ التار<br>ما يتلا تاريخ التاريخ التاريخ التاريخ التاريخ التاريخ التاريخ التاريخ التاريخ التاريخ التاريخ التاريخ التاريخ :ةروصلا يف حضوم وه امك

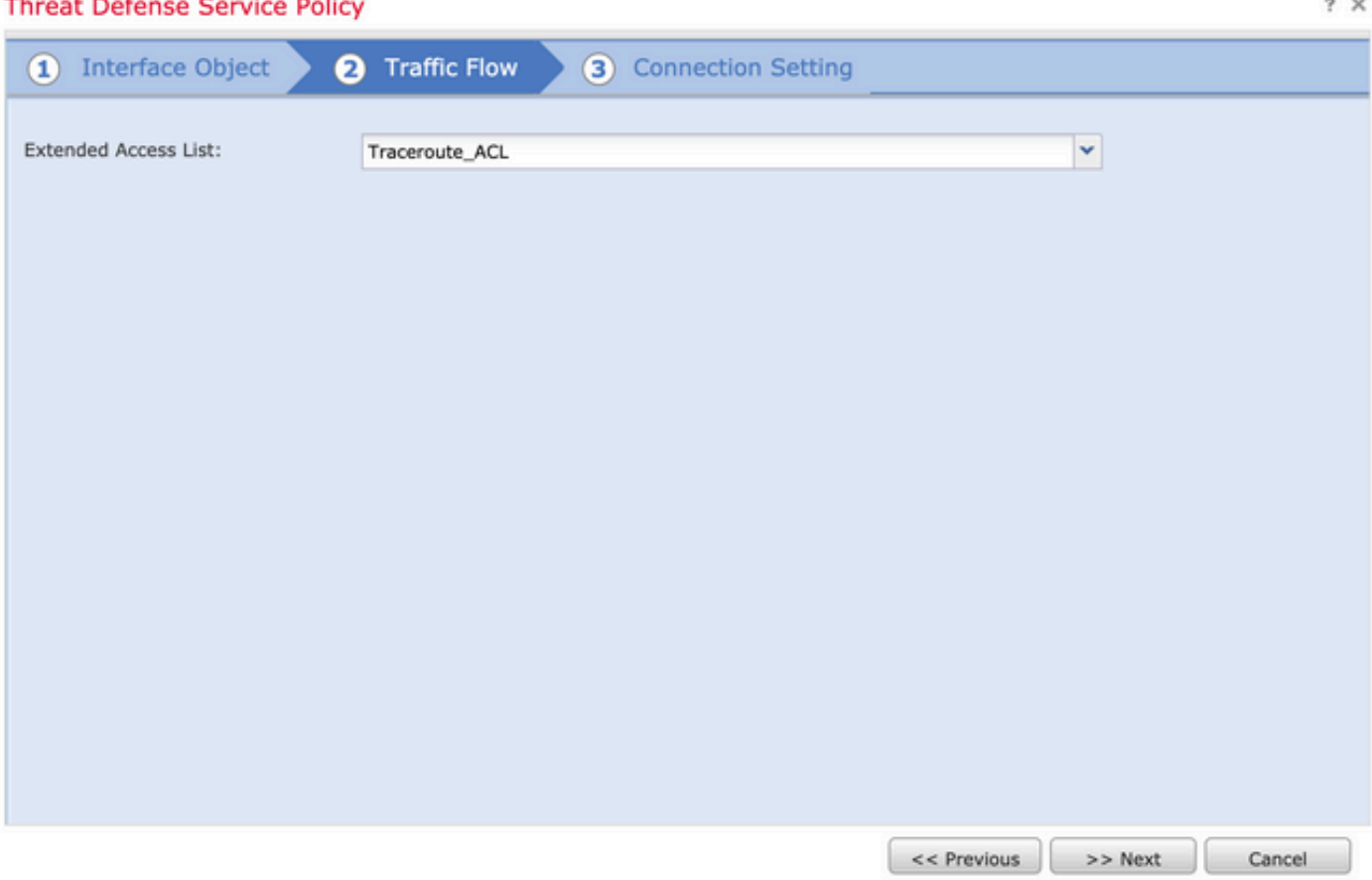

رقنا .(يرايتخإ) ىرخالI لاصتالI تارايخ لـيدعتب مقو enable decrement TTL رايتخالI مناخ رتخا نع عافدلا ةمدخ جەن ىلع تارييغتال ظفحو ،قفاوم قوف رقنا مث ،ةدعاقلا ةفاضإل ءاەنإ نالI .<br>:ةروصلا ي ف حضوم وه امك ،ديدهتلI

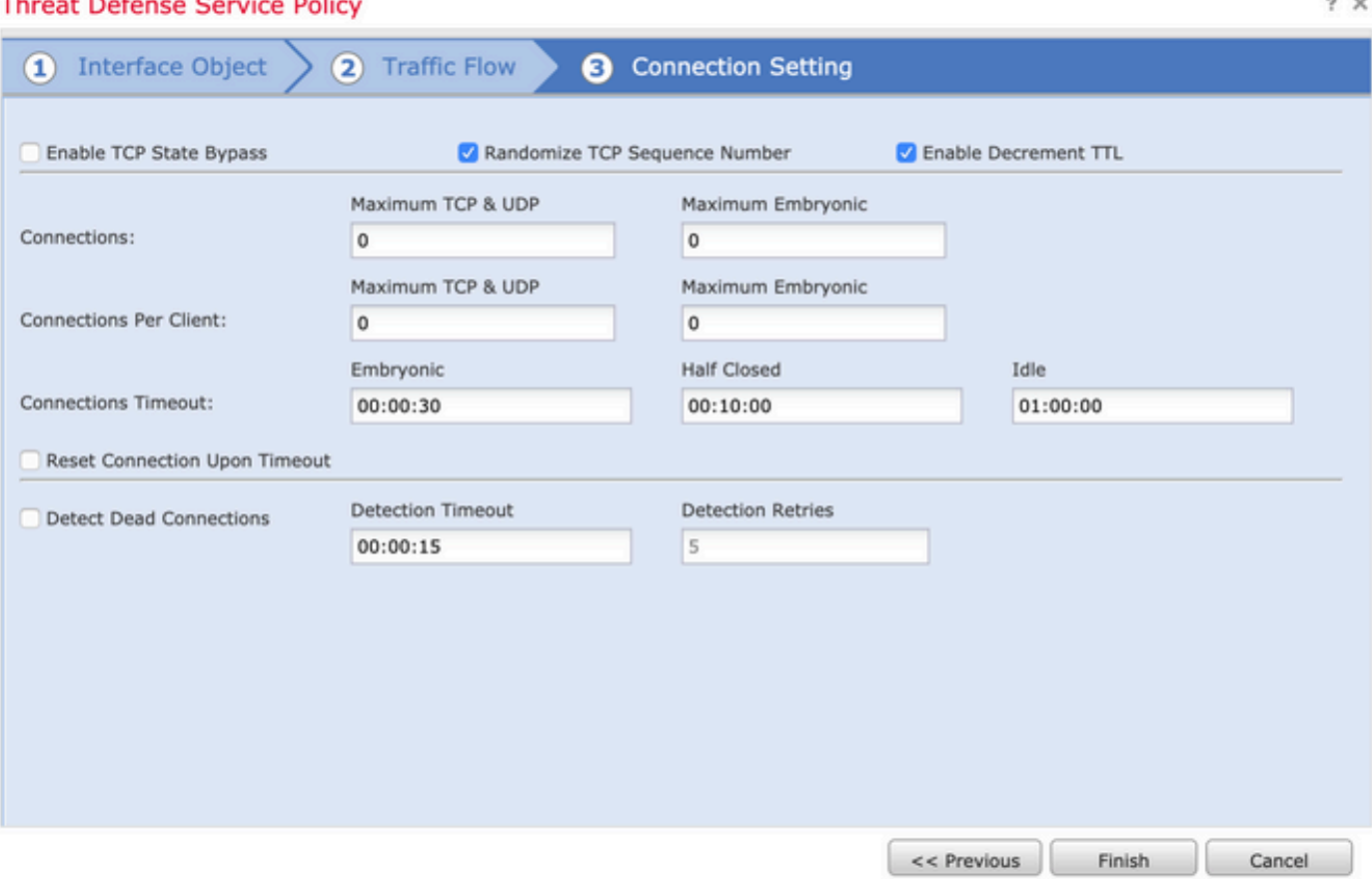

.لوصولا يف مكحتلا جهن ظفحا ،ةقباسلا تاوطخلا لامتكا درجمب

.(يرايتخإ) 50 ىلإ لدعملا دح ةدايزو ،جراخلاو لخادلا نم ICMP ب حامسلا 3. ةوطخل

ي ساسأل ماظنلا تادادعإ جهن ئشنني وأ ررحي مث يساسألل ماظنلل تادادعإ < ةزهجألا يلل لقتنا ةدايزب مقو ىوتحملا لودج نم ICMP رتخأ .زاهجلاب هطبريو ديدجلا Firepower ديدهت نع عافدلل مث ،ظفح قوف رقنا مث (عاف<code>c</code>نال مجح لهاجت كنكمي) 50 ىلإ ،لاثملا ليبس ىلع .لدعملا دح :ةروصلا يف حضوم وه امك ،زاهجلا ىلع جهنلا رشنل ةعباتملاب مق

- يف ةلاسر 100 و 1 نฆب ،اهيلإ لوصولا رذعتي يتJا لئاسرلا لدعم دح ددحي —لدعملا دح .ةيناثلا يف ةدحاو ةلاسر وه يضارتفالا .ةيناثلا
- ةميقلا هذه ماظنلا مدختسي ال 10. و 1 نيب ،عافدنالا لدعم طبضي —عافدنالا مجح •.ايلاح

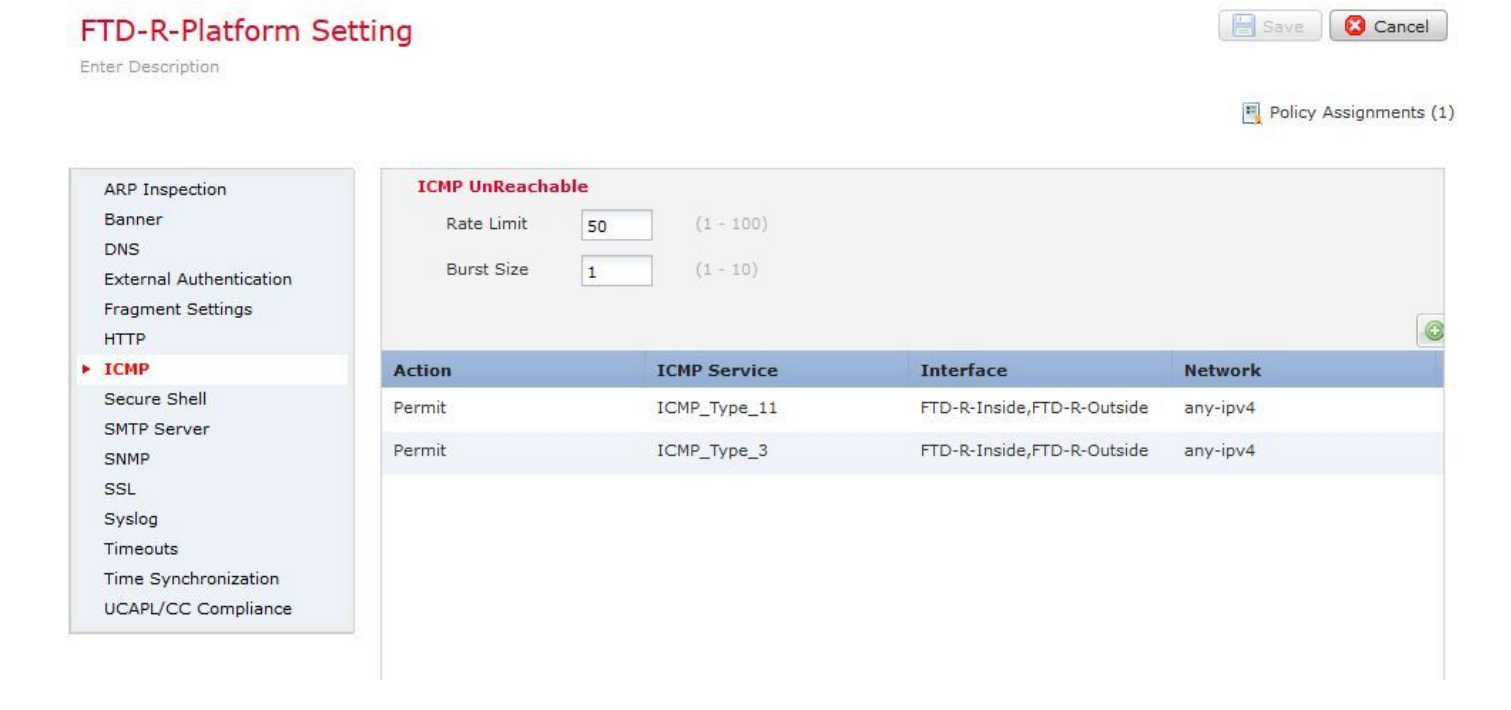

زواجت يذلI تقولا نأو (3 عونلICMP (I) ةهجو ىلإ لوصولا نكمي ال منأ نم دكأت :ريذحت  $\bigwedge$ يف مكحتلا ةمئاق ةسايس يف لخادلا ىلإ جراخلا نم هب حومسم (11 عونلا) ICMP .ةقبسملا قيفصت لا جهن ي ف FastPath'ed وأ (ACL) لوصولا

### ةحصلا نم ققحتلا

:جهنلا رشن لامتكا درجمب FTD ل (CLI (رماوألا رطس ةهجاو نم نيوكتلا نم ققحت

```
FTD# show run policy-map
!
policy-map type inspect dns preset_dns_map
---Output omitted---
class class_map_Traceroute_ACL
set connection timeout idle 1:00:00
set connection decrement-ttl
class class-default
!
FTD# show run class-map
!
class-map inspection_default
---Output omitted---
class-map class_map_Traceroute_ACL
match access-list Traceroute_ACL
!
FTD# show run access-l Traceroute_ACL
access-list Traceroute_ACL extended permit object-group ProxySG_ExtendedACL_30064773500 any any log
FTD#
```
### اهحالصإو ءاطخألا فاشكتسا

فشكتسي نأ ةريثم رورم ةكرحلا ل نراق جرخمو لخدم FTD ىلع ضبق تذخأ عيطتسي تنأ .رادصإلا رثكأ

ىتح راسملا ىلع ءاجر لكل اذه نأ امب رهظي نأ نكمي ،traceroute ذيفنت متي امنيب ،Lina ىلع .فدهل IP اي ل لص

ftd64# capture icmp interface inside real-time match icmp any any

Warning: using this option with a slow console connection may result in an excessive amount of non-displayed packets due to performance limitations.

Use ctrl-c to terminate real-time capture

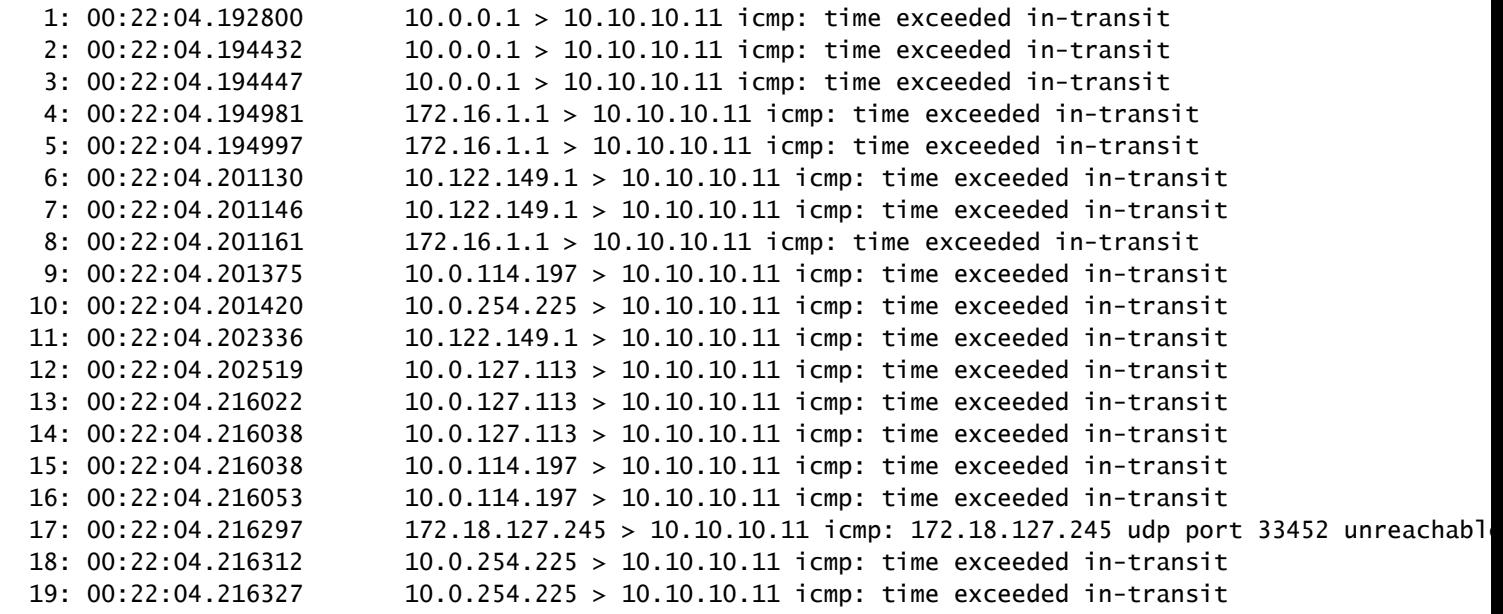

تمق اذإ Lina نم (CLI) رماوألI رطس ةهجاو ىلع اليصفت رثكأ جارخإ ىلع لوصحلI نكمي .جردم وه امك "N- "و "I- "تالوحملا مادختساب traceroute ذيفنتب

[ On the Client PC ]

# traceroute 10.18.127.245 -I -n

Note: You may not observe any difference between traceroute with or without -I switch. The difference i

[ On FTD Lina CLI ]

ftd64# capture icmp interface inside real-time match icmp any any

Warning: using this option with a slow console connection may

Use ctrl-c to terminate real-time capture

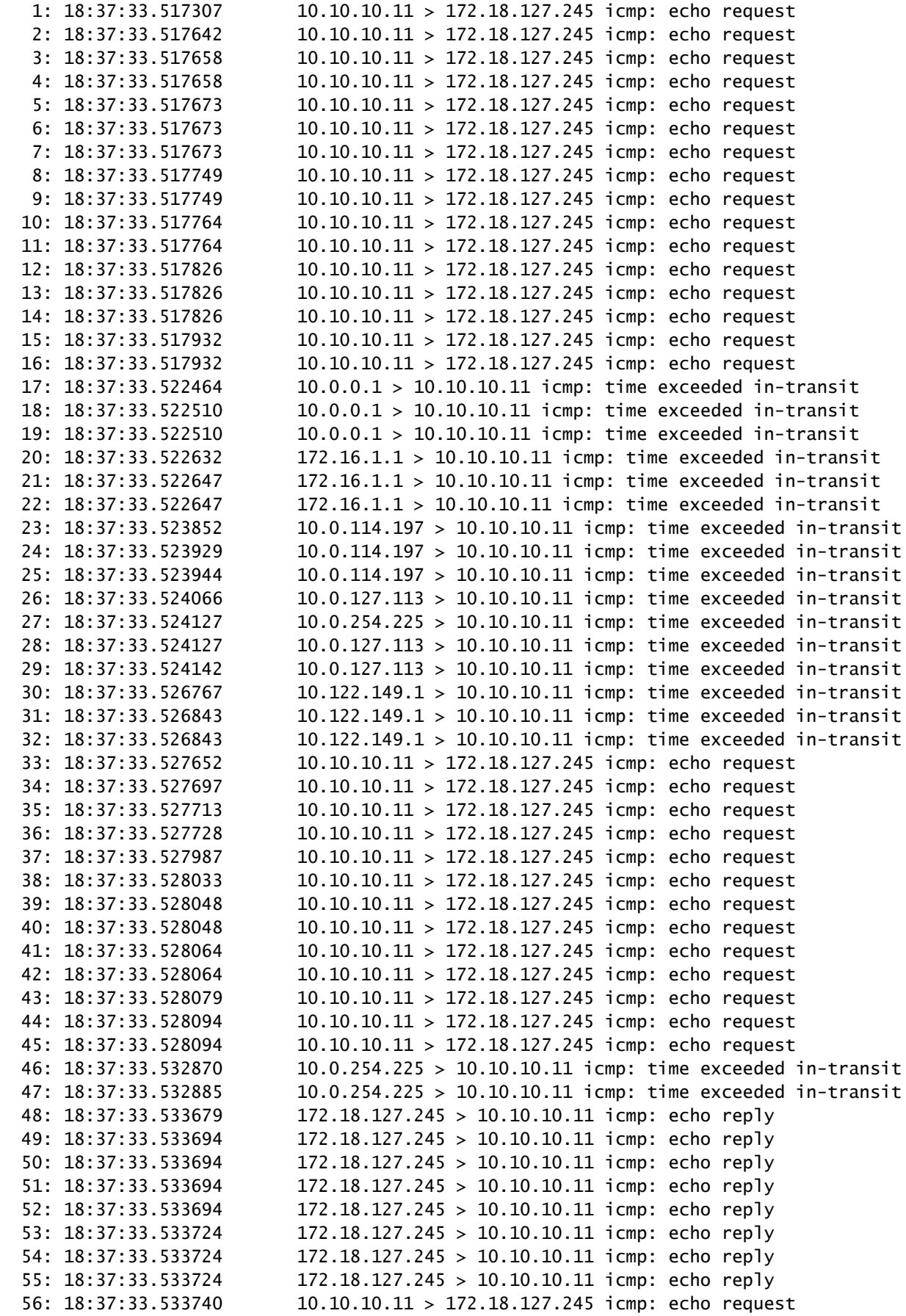

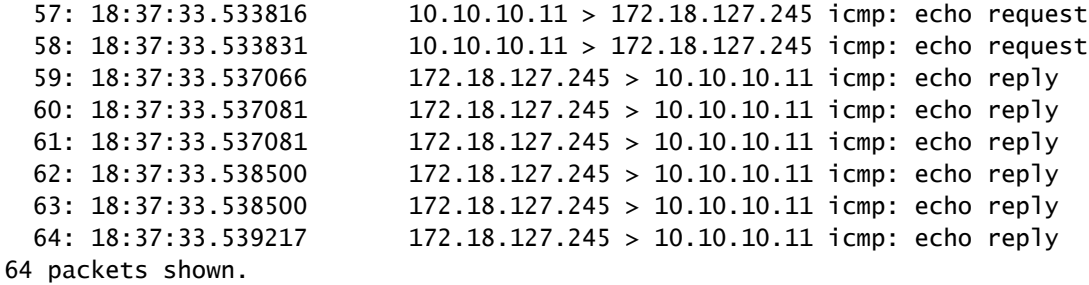

0 packets not shown due to performance limitations.

ل ICMP ءاطخا مزح طاقسإ متي .Cisco <u>CSCvq79913</u> نم ءاطخال! حيحصت فرعم :حيملت ةكرحل لضفيو ،ICMP ل قبسملا ةيفصتلا لماع مادختسإ نم دكات .غراف PDTS\_info 11. و 3 عونلا نم عاجرإلا رورم

ةلص تاذ تامولعم

<u> Cisco Systems - تادنتسملاو ينتقتلا معدل</u>

ةمجرتلا هذه لوح

ةي الآلال تاين تان تان تان ان الماساب دنت الأمانية عام الثانية التالية تم ملابات أولان أعيمته من معت $\cup$  معدد عامل من من ميدة تاريما $\cup$ والم ميدين في عيمرية أن على مي امك ققيقا الأفال المعان المعالم في الأقال في الأفاق التي توكير المالم الما Cisco يلخت .فرتحم مجرتم اهمدقي يتلا ةيفارتحالا ةمجرتلا عم لاحلا وه ىل| اًمئاد عوجرلاب يصوُتو تامجرتلl مذه ققد نع امتيلوئسم Systems ارامستناه انالانهاني إنهاني للسابلة طربة متوقيا.